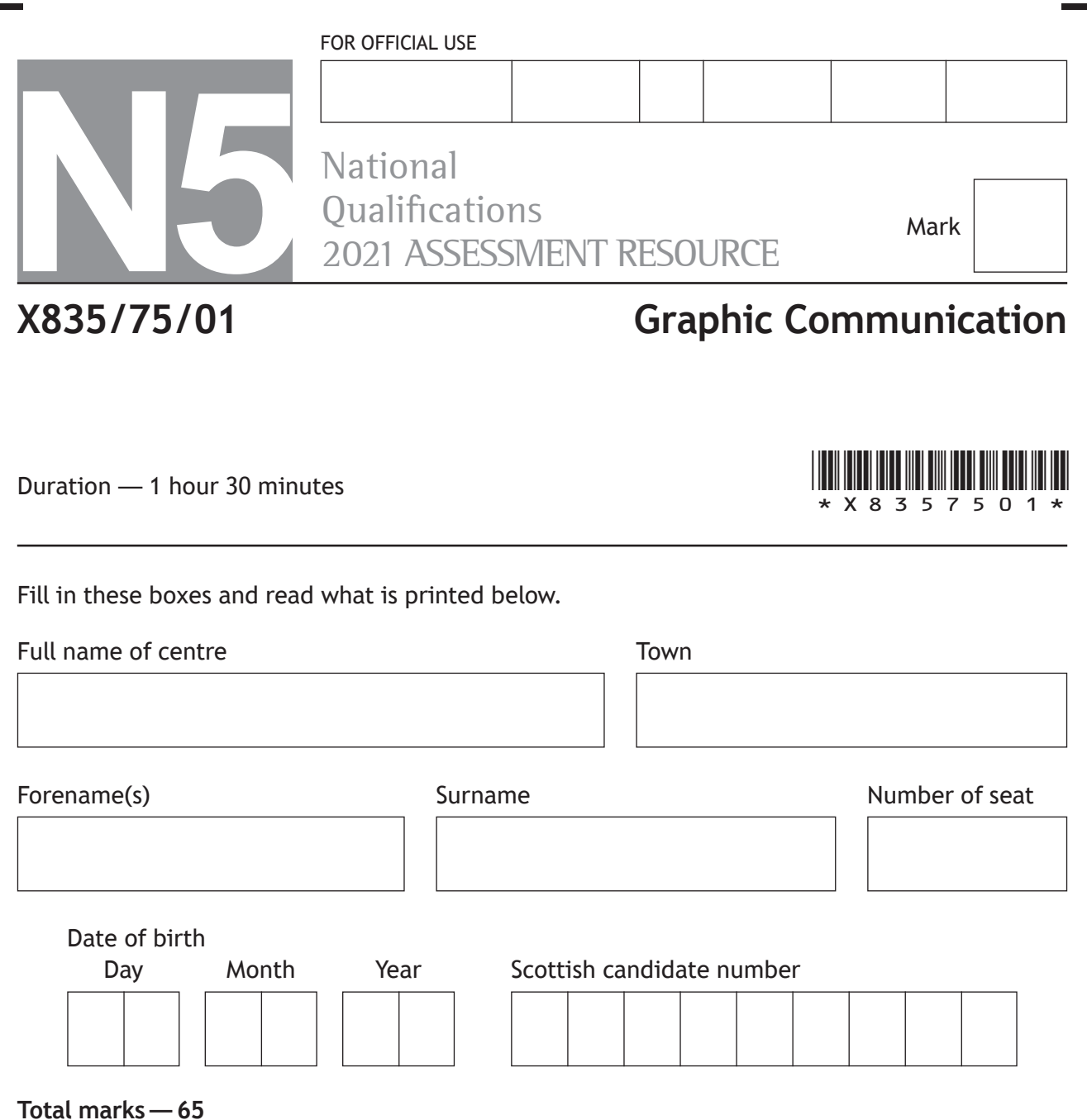

Attempt ALL questions.

All dimensions are in mm.

All technical sketches and drawings use third angle projection.

You may use rulers, compasses or trammels for measuring.

In all questions you may use sketches and annotations to support your answer if you wish.

Write your answers clearly in the spaces provided in this booklet. Additional space for answers is provided at the end of this booklet. If you use this space you must clearly identify the question number you are attempting.

Use **blue** or **black** ink.

Before leaving the examination room you must give this booklet to the Invigilator; if you do not, you may lose all the marks for this paper.

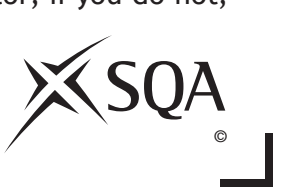

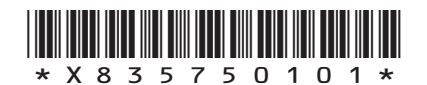

**DO NOT WRITE ON THIS PAGE**

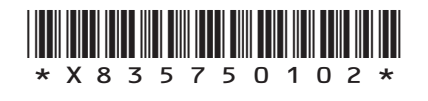

 $\mathbf{L}$ 

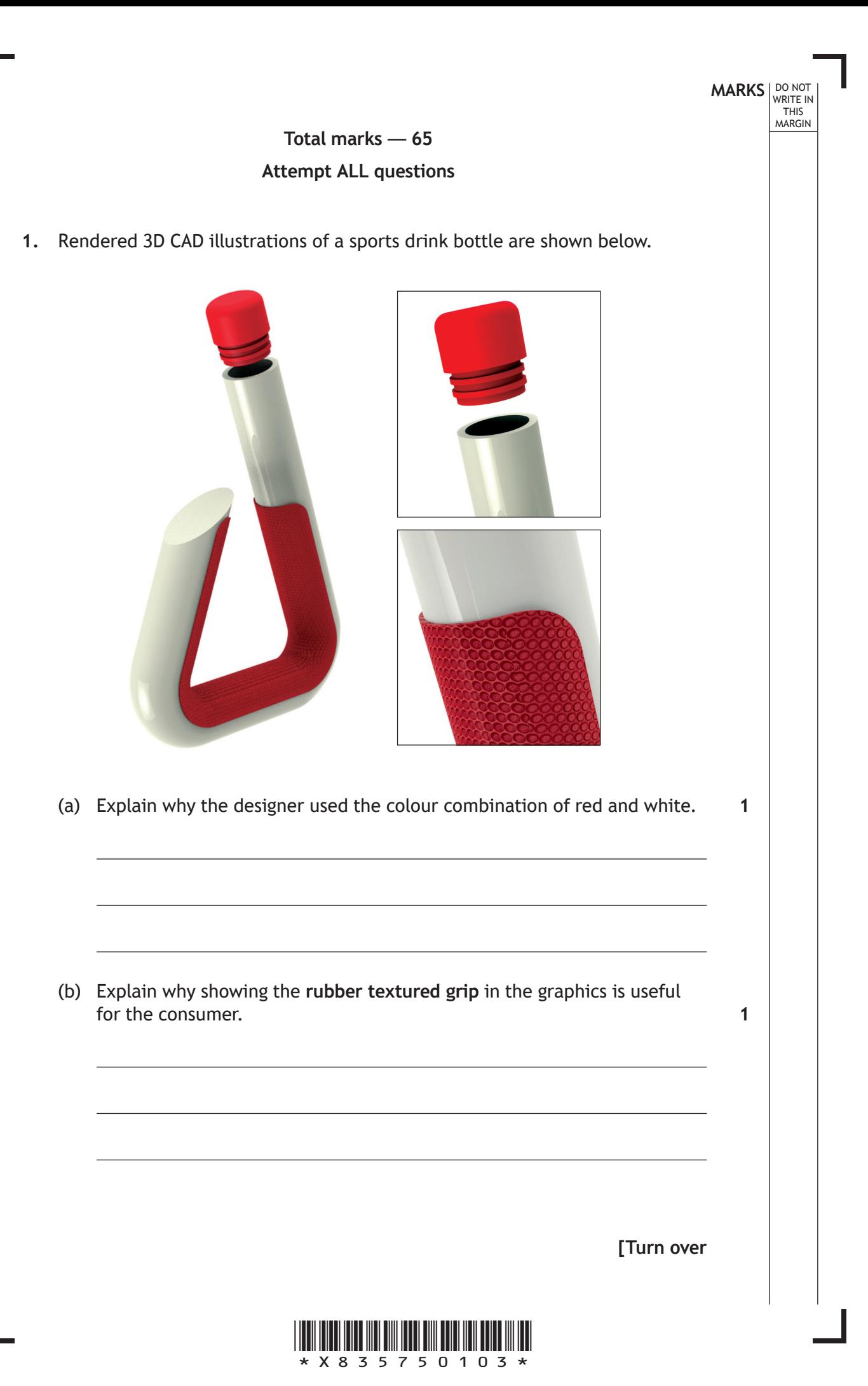

An orthographic component drawing of the body of the sports drink bottle is shown below.

DO NOT WRITE IN THIS MARGIN

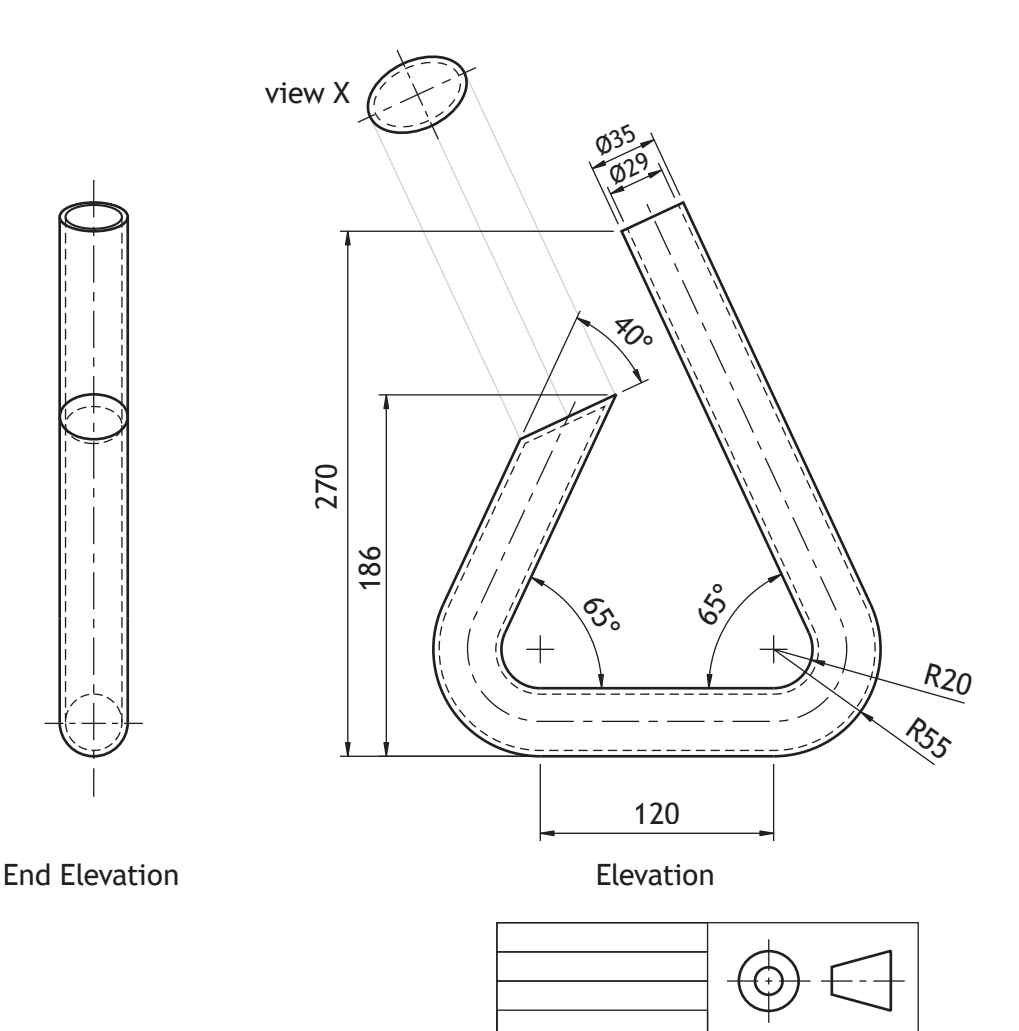

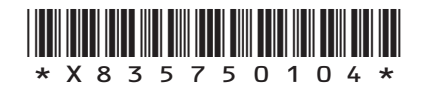

The body of the sports drink bottle was modelled using 3D CAD modelling software.

A pictorial line drawing of the initial extrusion and completed model is shown below.

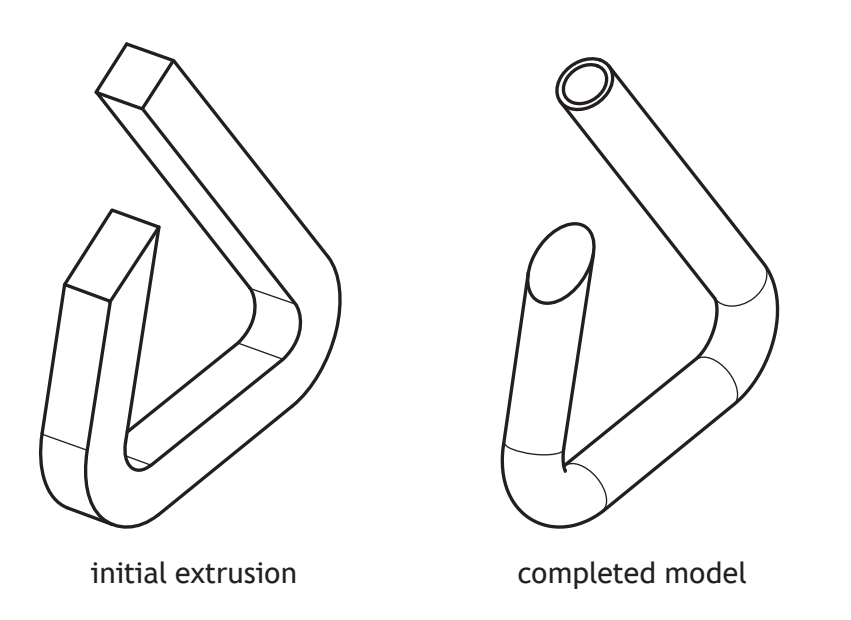

(c) Describe, using the dimensions from the orthographic component drawing and 3D CAD modelling terms, how you would use 3D CAD software to complete the body of the bottle. You may annotate the line drawing and use sketches to support your answer. **3**

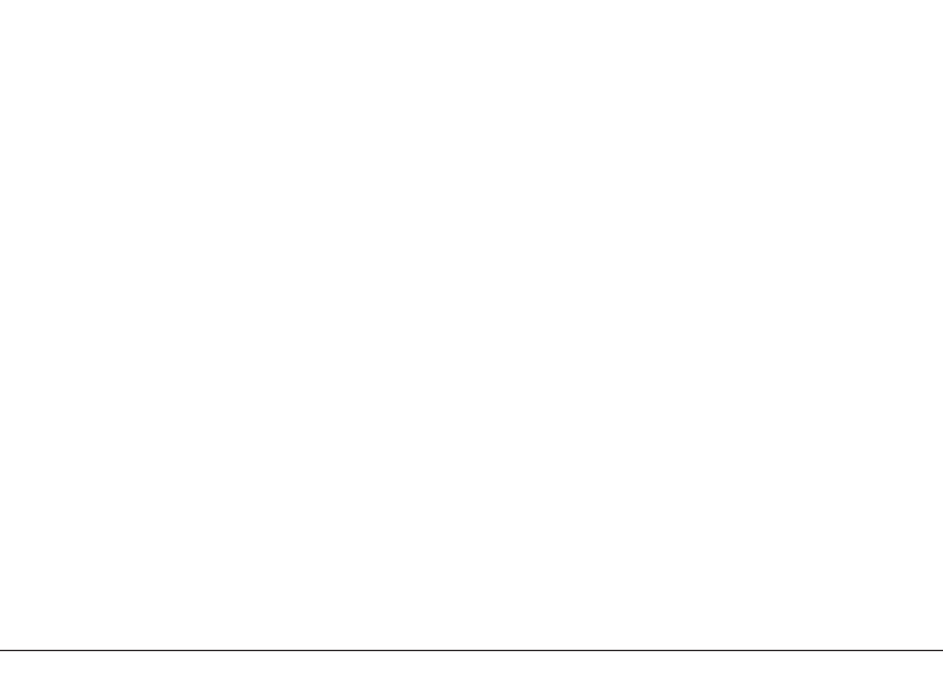

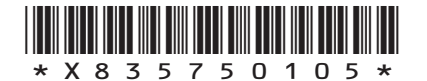

**MARKS** NO NOT

THIS MARGIN

**DO NOT WRITE ON THIS PAGE**

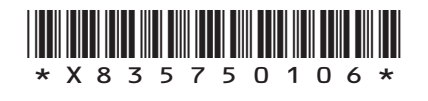

L

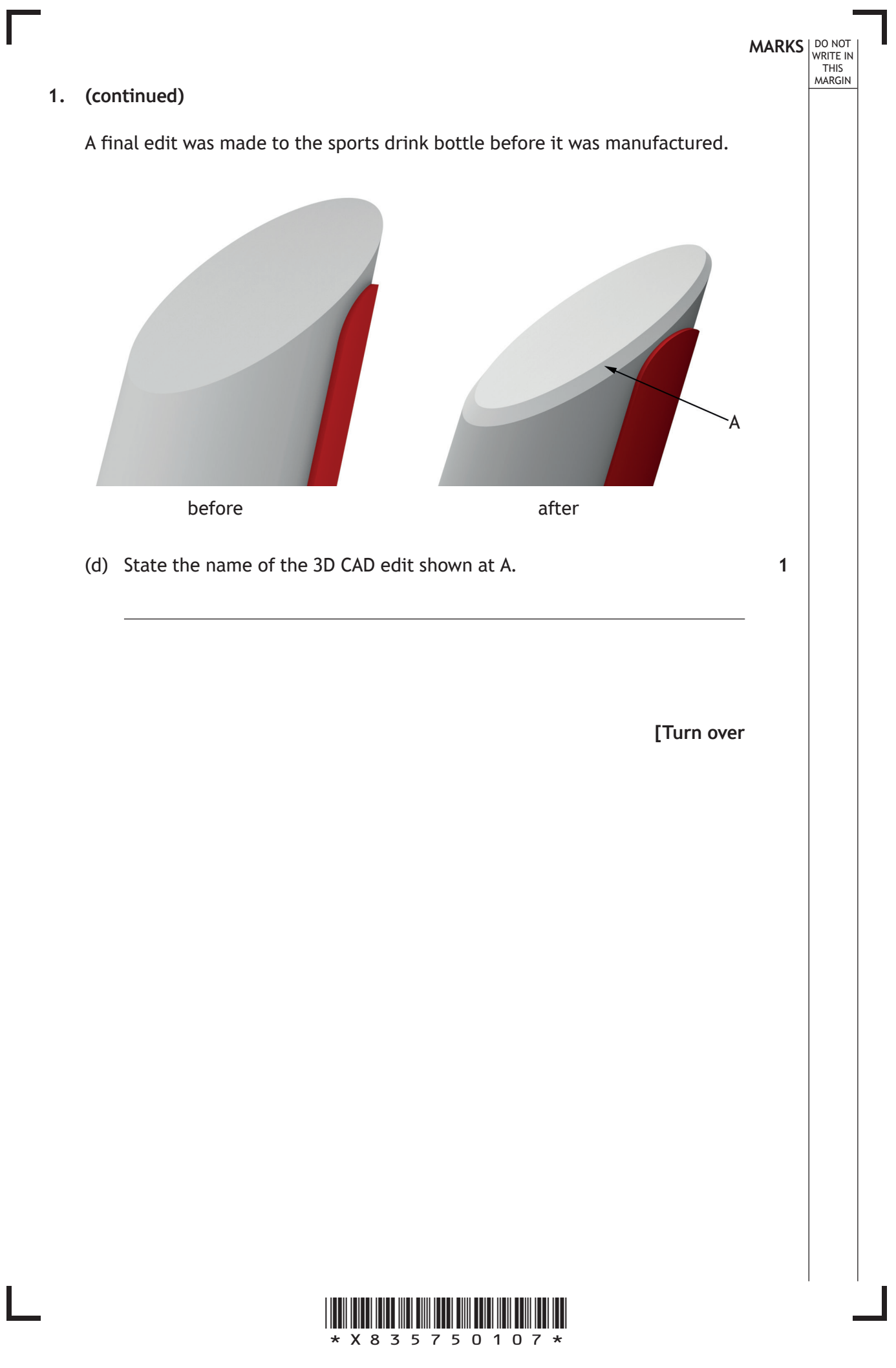

An orthographic drawing of the sports drink bottle lid is shown below.

DO NOT WRITE IN THIS MARGIN

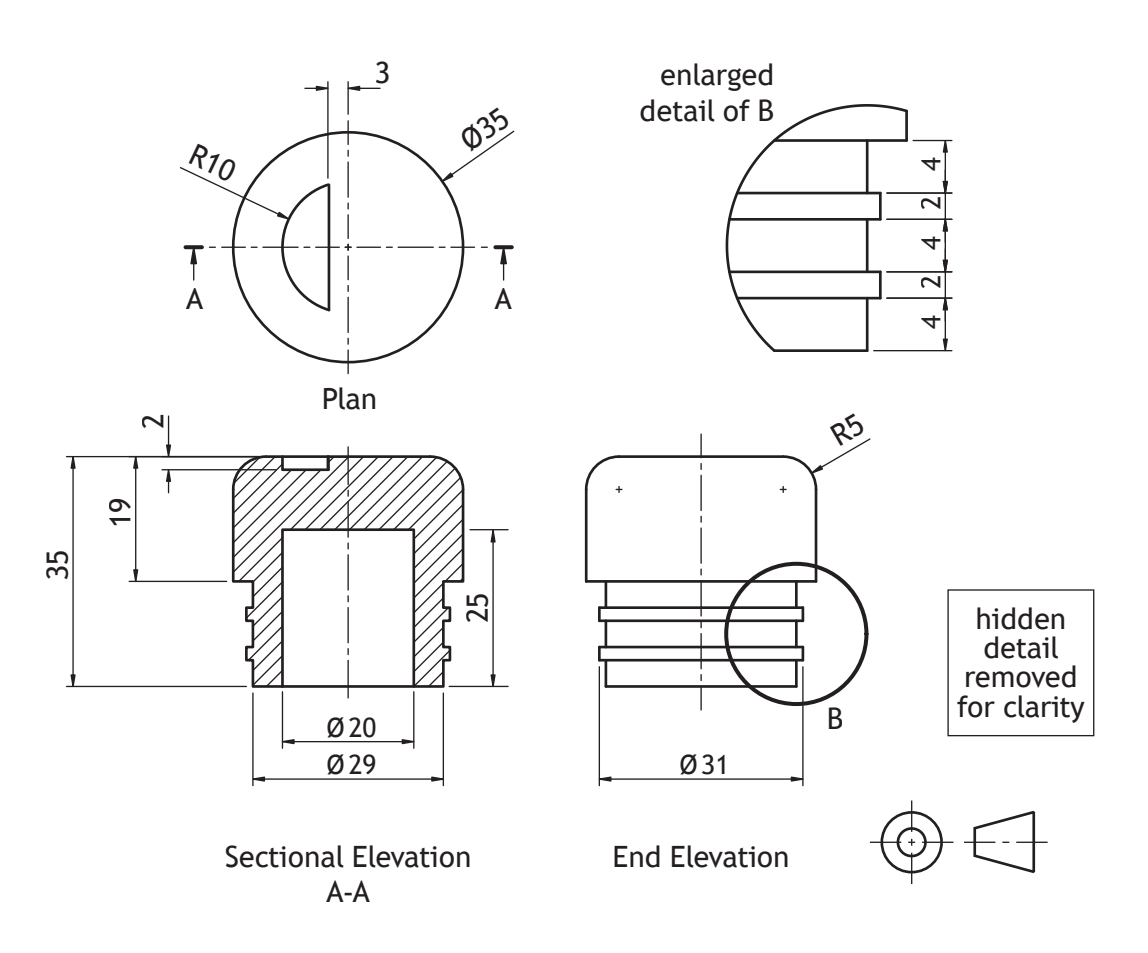

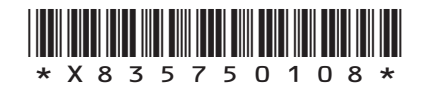

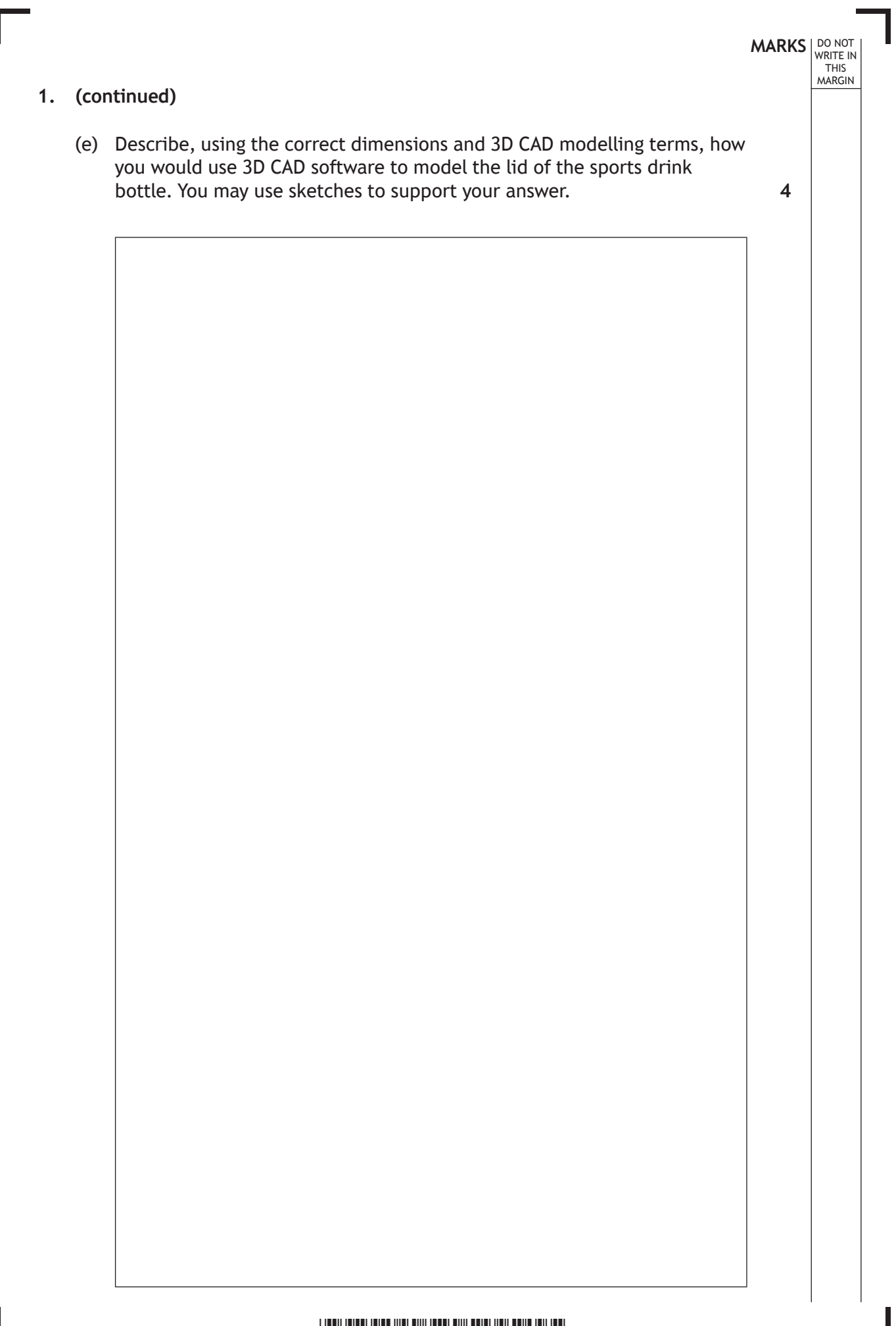

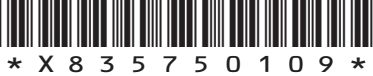

# **MARKS DO NOT
WRITE IN** <br>
THIS
MARGIN **1. (continued)** The detail on top of the lid of the sports drink bottle was then edited, as shown below. before after (f) State the name of the 2D CAD tool used to make the edit. before after (g) State the name of the 2D CAD tool used to make the edit. **1 1**

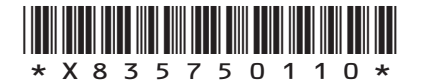

**[Turn over for next question**

**DO NOT WRITE ON THIS PAGE**

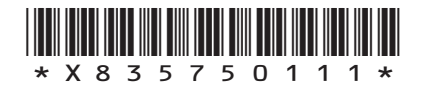

 $\mathbb{R}$ 

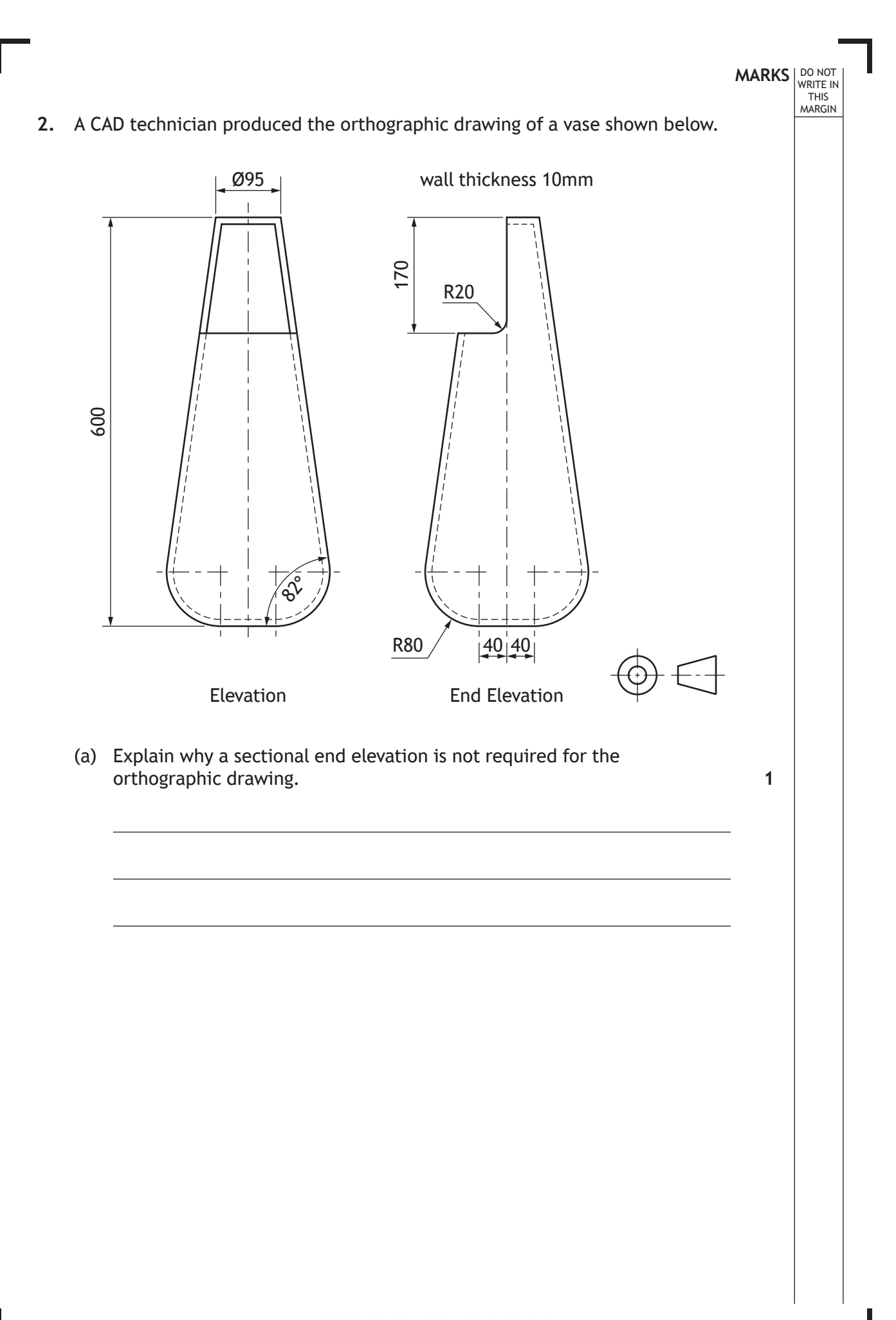

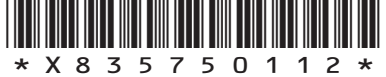

**MARKS DO NOT
WRITE IN** <br>
THIS
MARGIN

#### **2. (continued)**

(b) Describe, using the correct dimensions and 3D CAD modelling terms, how you would use 3D CAD software to model the vase. You may use sketches to support your answer. **6**

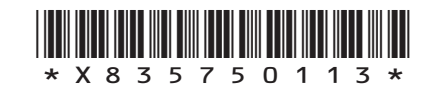

## **MARKS DO NOT
WRITE IN** <br>
THIS
MARGIN **2. (continued)** The CAD technician rendered the CAD model of the vase to make it more realistic, as shown below. CAD model rendered CAD model (c) Identify **two** computer aided rendering techniques that have been applied to the model. **2**

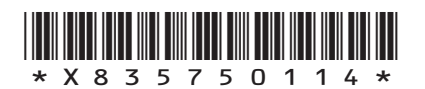

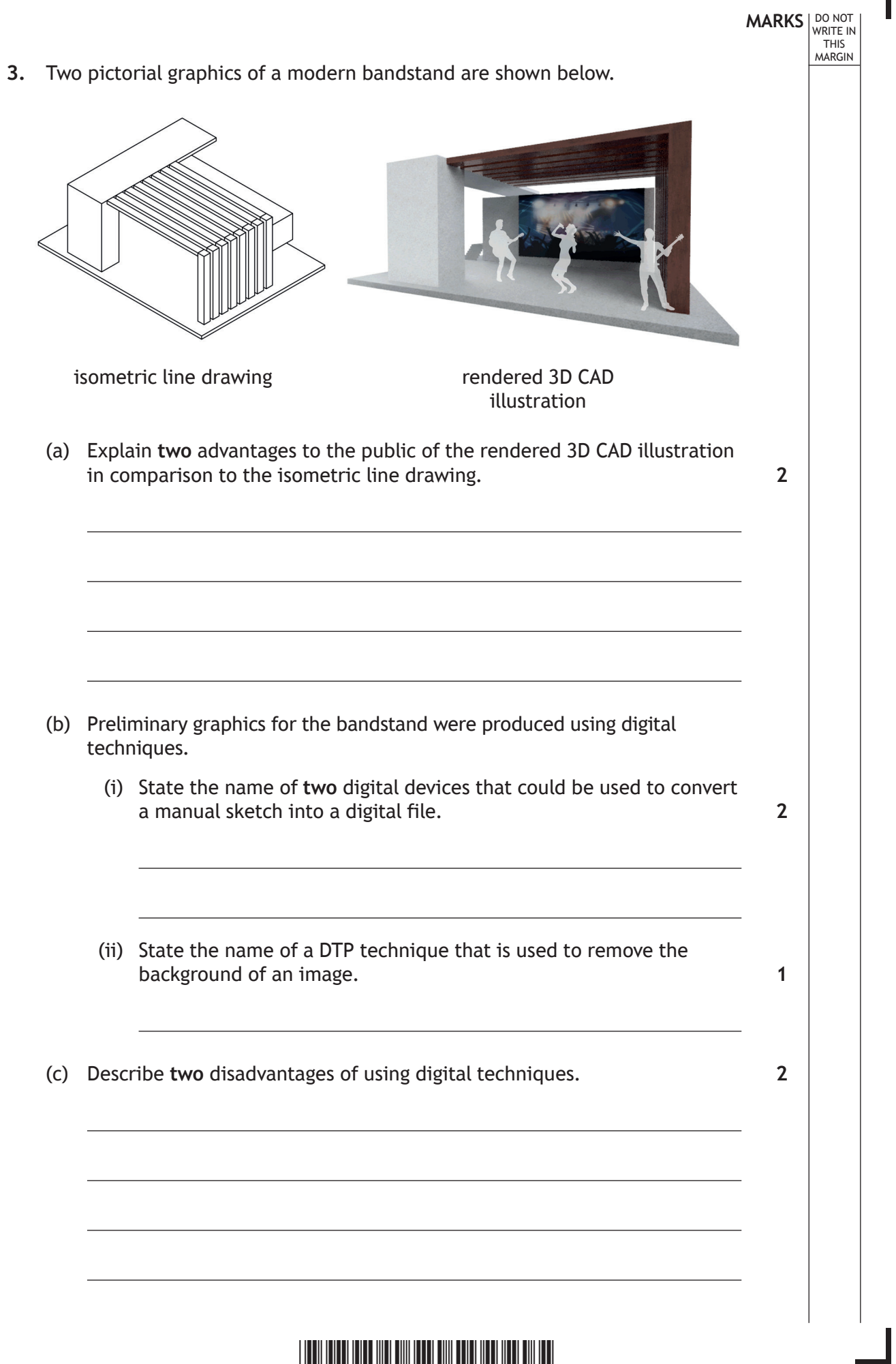

Γ

 $\mathbb{L}$ 

 $*$  X 8 3 5 7 5 0 1 1 5  $*$ 

A plan of the bandstand is shown below.

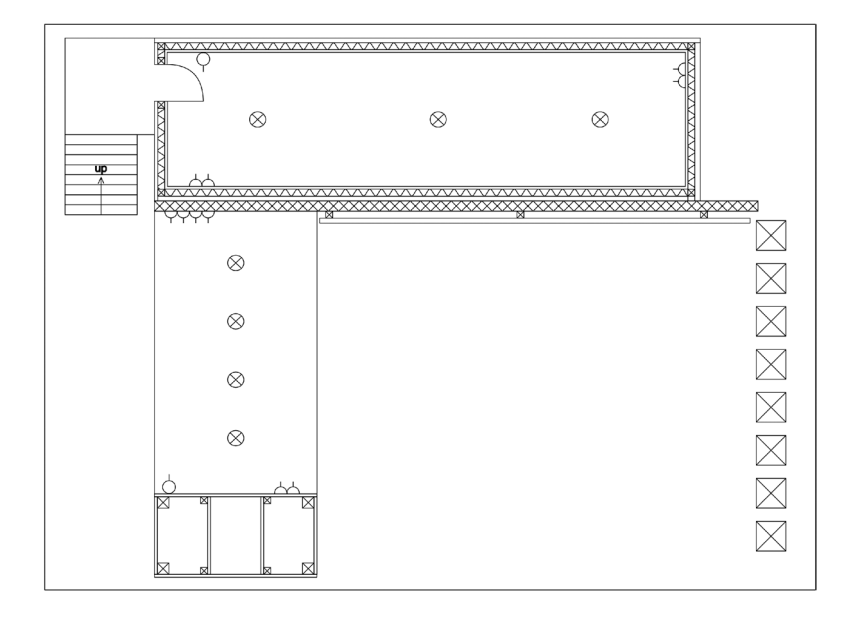

(d) Describe **two** ways a CAD library can assist in the production of a plan. **2**

**MARKS DO NOT
WRITE IN** <br>
THIS
MARGIN

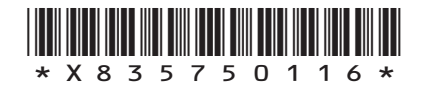

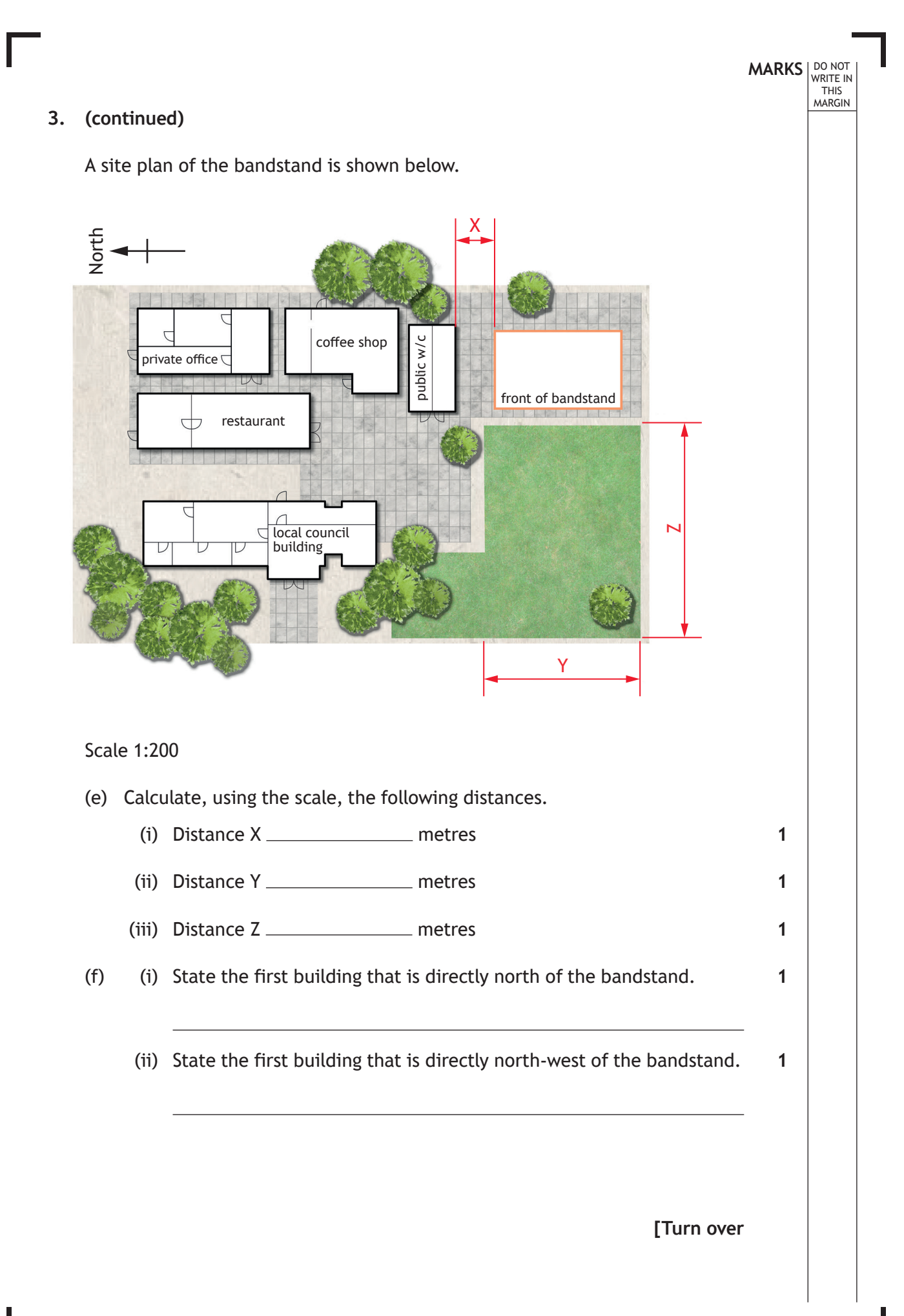

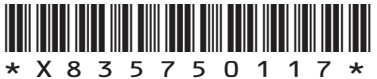

DO NOT WRITE IN THIS MARGIN

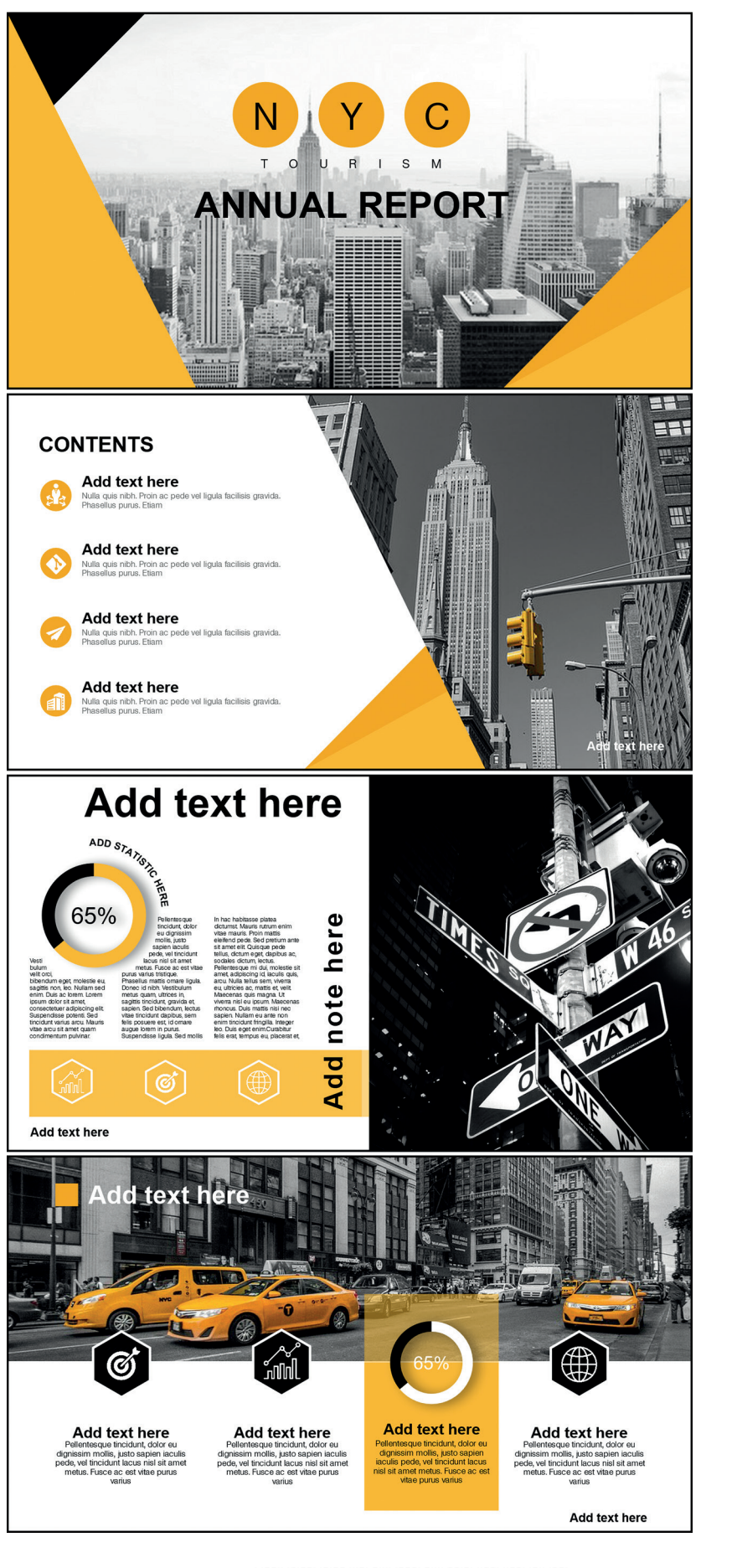

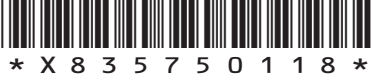

Before the final version of each slide was produced the graphic designer created electronic thumbnail layouts. One of the thumbnails is shown below.

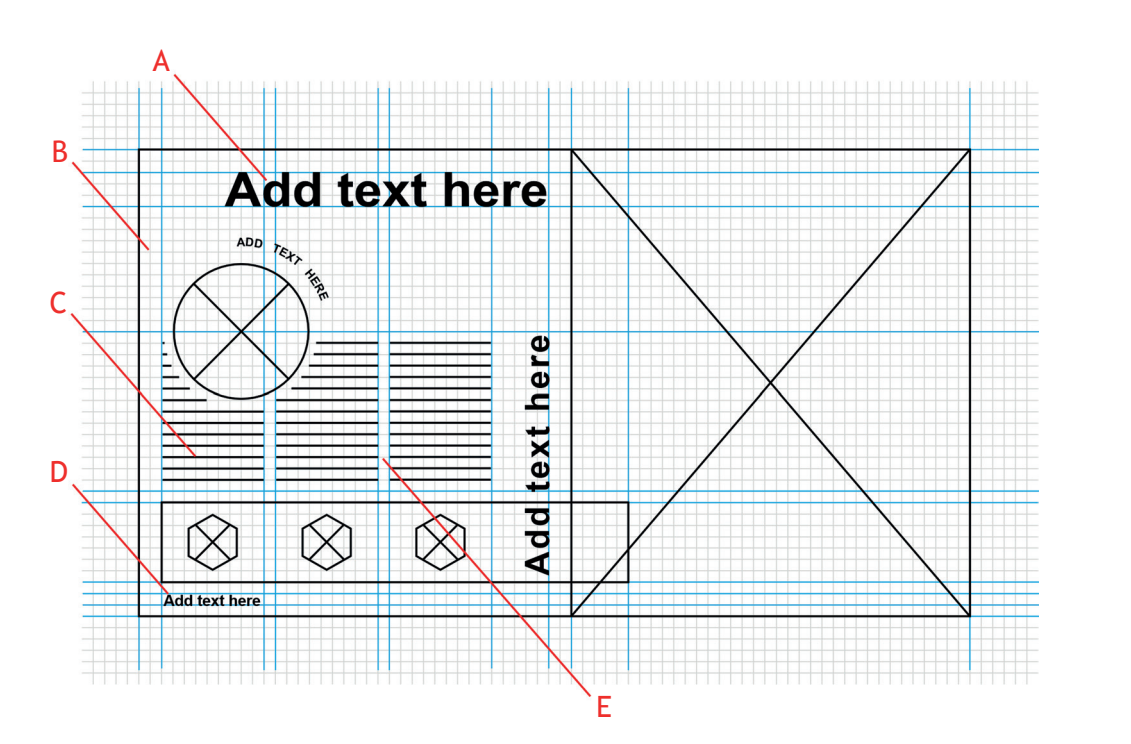

(a) Describe **two** advantages that electronic thumbnails give the designer over manual thumbnails.

There are a number of DTP layout features in the thumbnail.

(b) State the name of the following features.

Feature A <u>second and the second and the second and the second and the second and the second and the second and the second and the second and the second and the second and the second and the second and the second and the s</u> Feature B Feature C<sub>2</sub> **C**<sub>1</sub> **Feature C**<sub>2</sub> **C**<sub>1</sub> **Feature C**<sub>2</sub> **Feature C**<sub>2</sub> **Feature C**<sub>2</sub> **Feature C**<sub>2</sub> **Feature C**<sub>2</sub> **Feature C**<sub>2</sub> **Feature C**<sub>2</sub> **Feature C**<sub>2</sub> **Feature C**<sub>2</sub> **Feature C**<sub>2</sub> **Feature C**<sub>2</sub> **Feature C**<sub>2</sub> Feature D Feature E **Executive Executive E** 

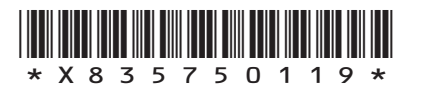

**MARKS** NO NOT

**2**

**5**

THIS MARGIN

#### MARGIN **4. (continued)**

The final layout of the slide is shown below. The text and the images that are used in the slide have been laid out in their original form at the bottom of the page.

DO NOT WRITE IN WRITE IN<br>THIS<br>MARGIN

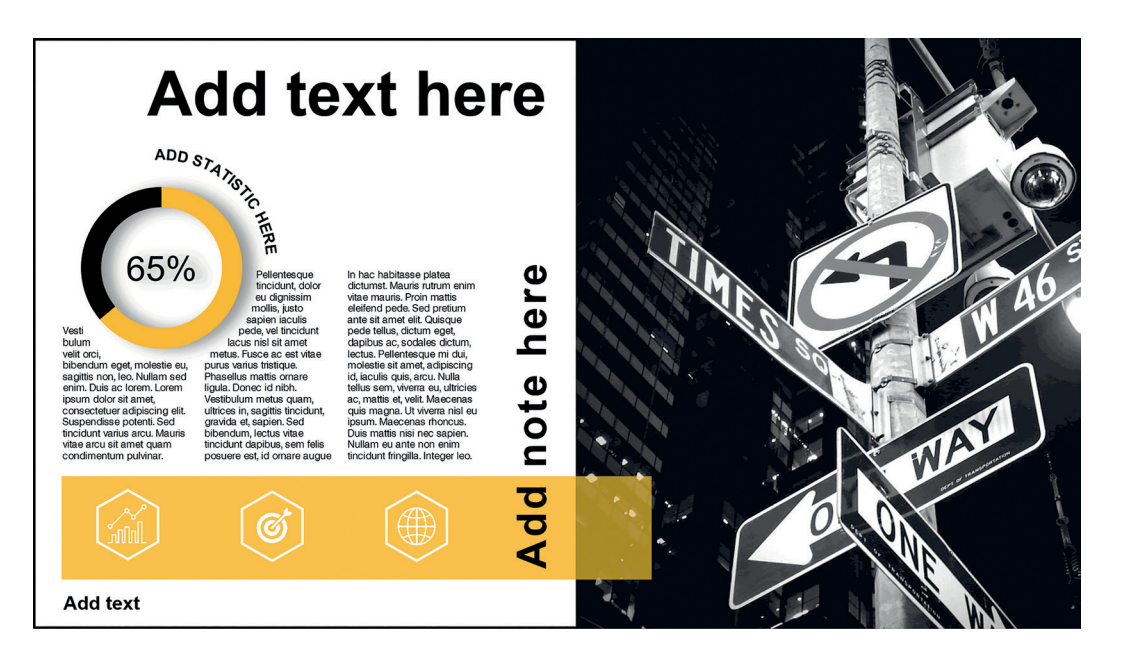

**Final layout of slide**

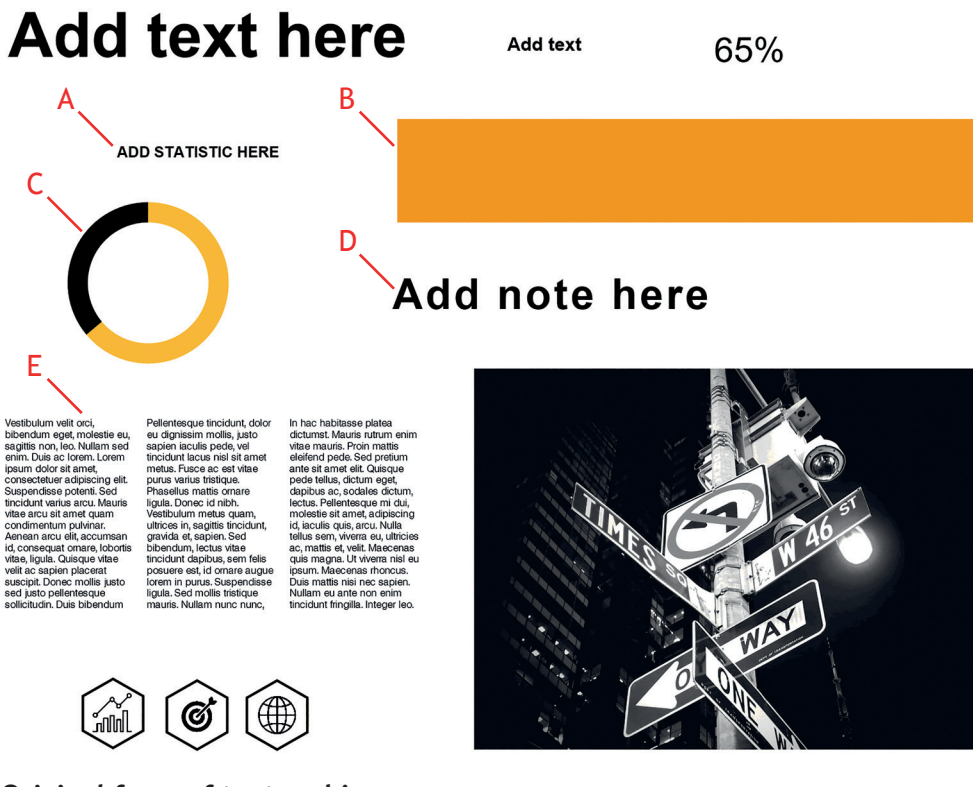

**Original form of text and images**

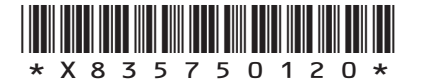

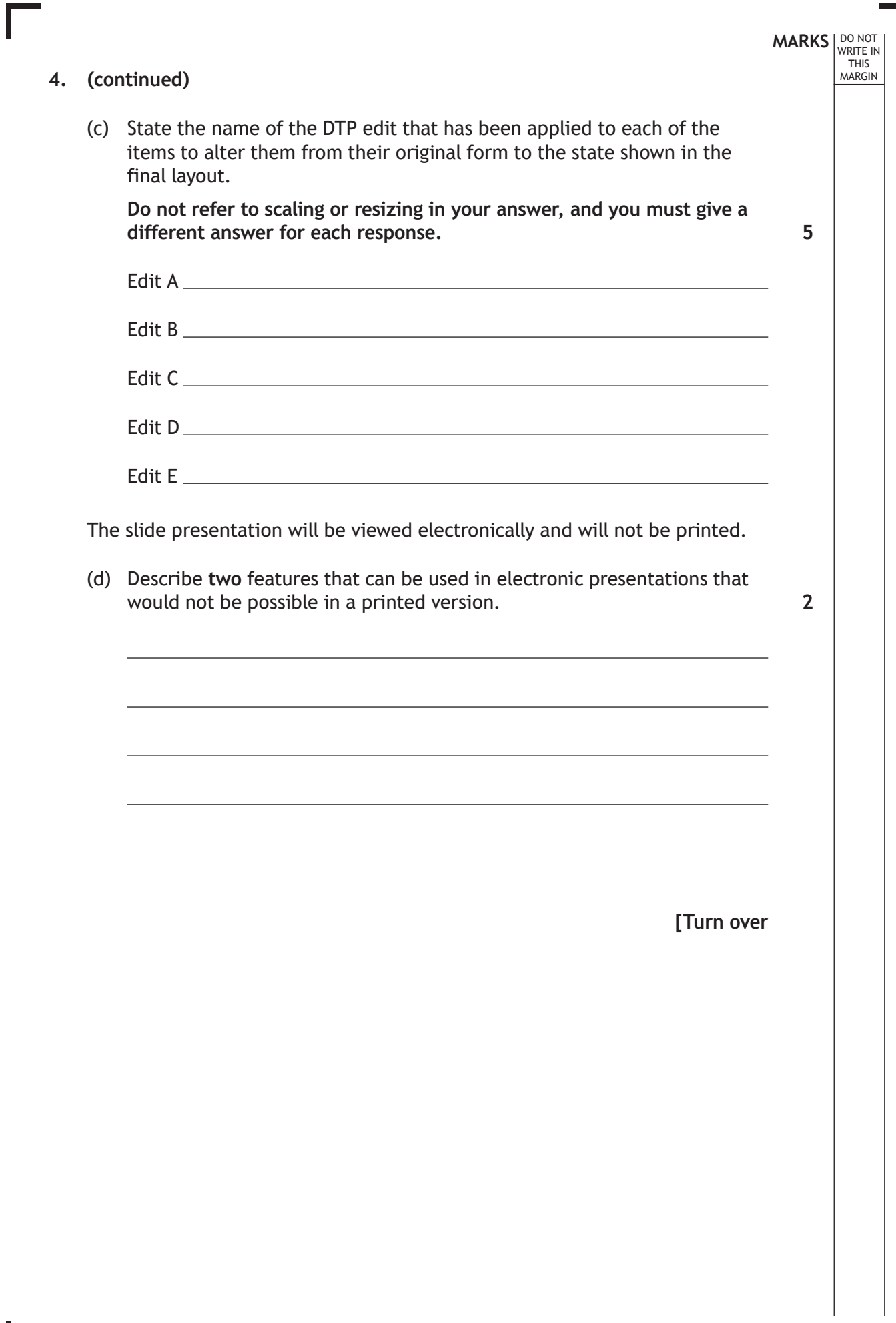

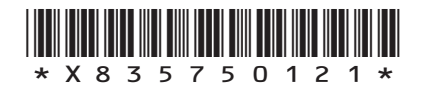

L

The graphic designer has used a number of layout elements and principles in the slide shown below.

**MARKS DO NOT
WRITE IN**<br>
THIS
<br>
MARGIN

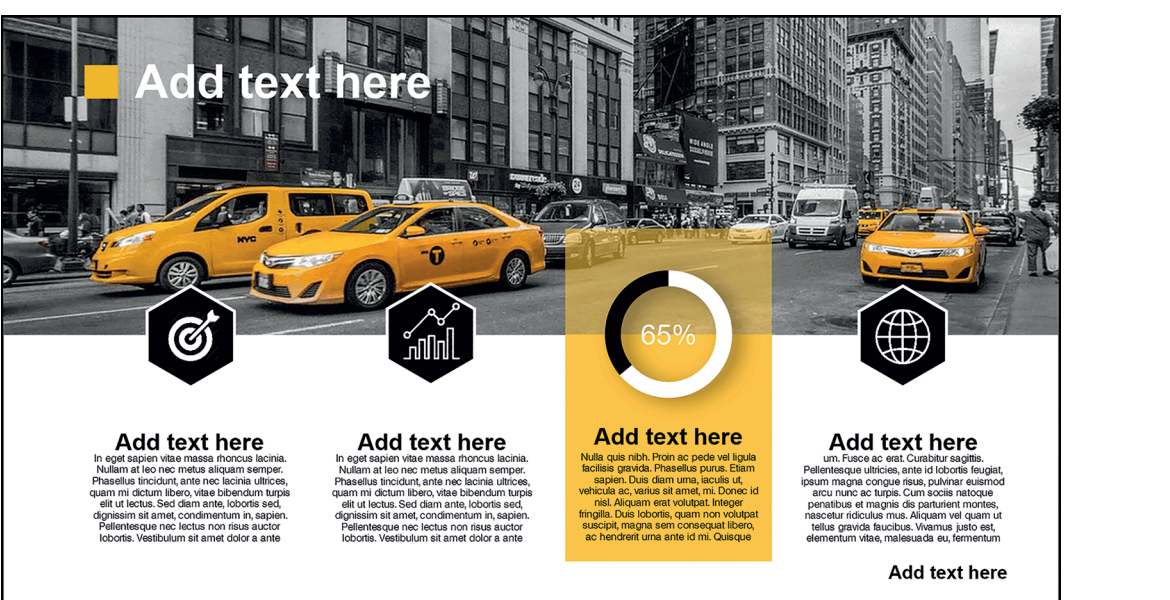

(e) Describe **two** ways the designer has applied the following elements and principles.

**You must give a different answer for each response.**

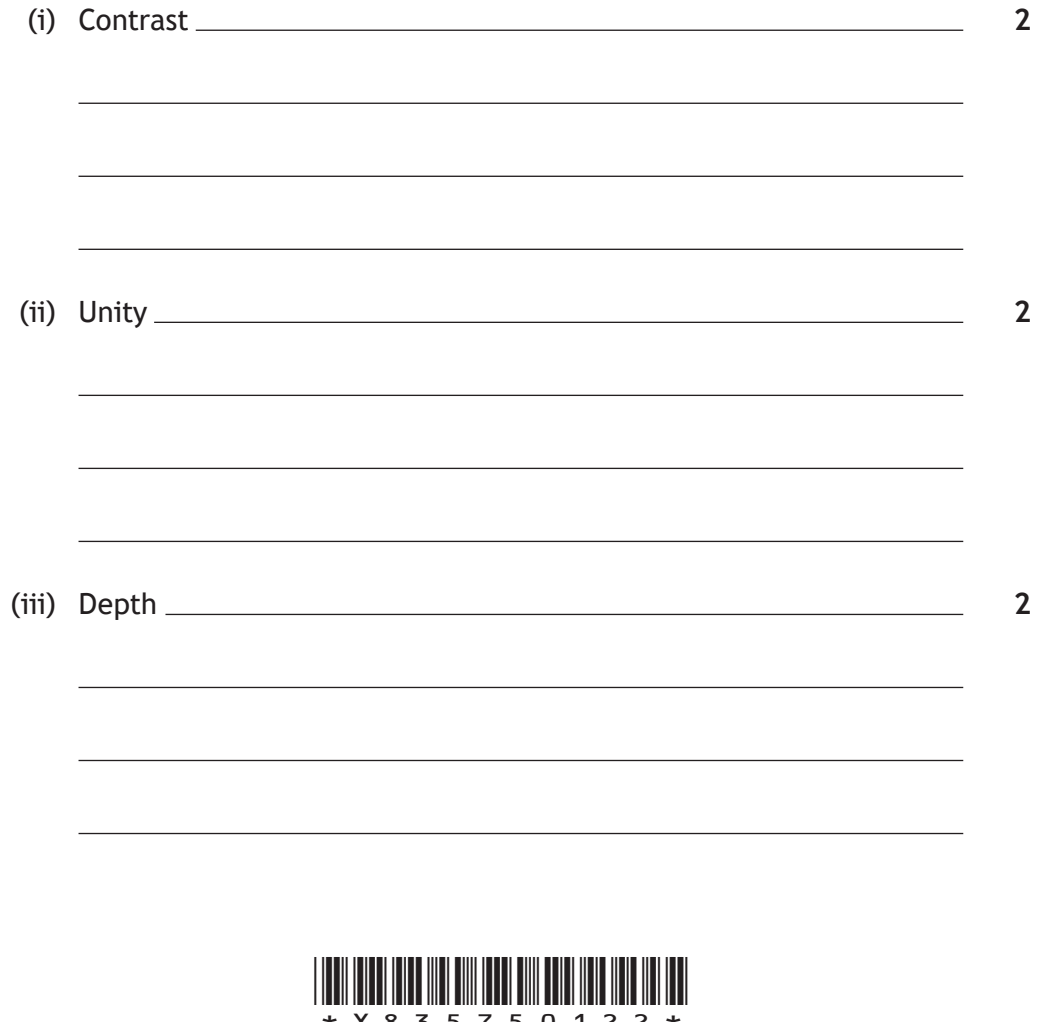

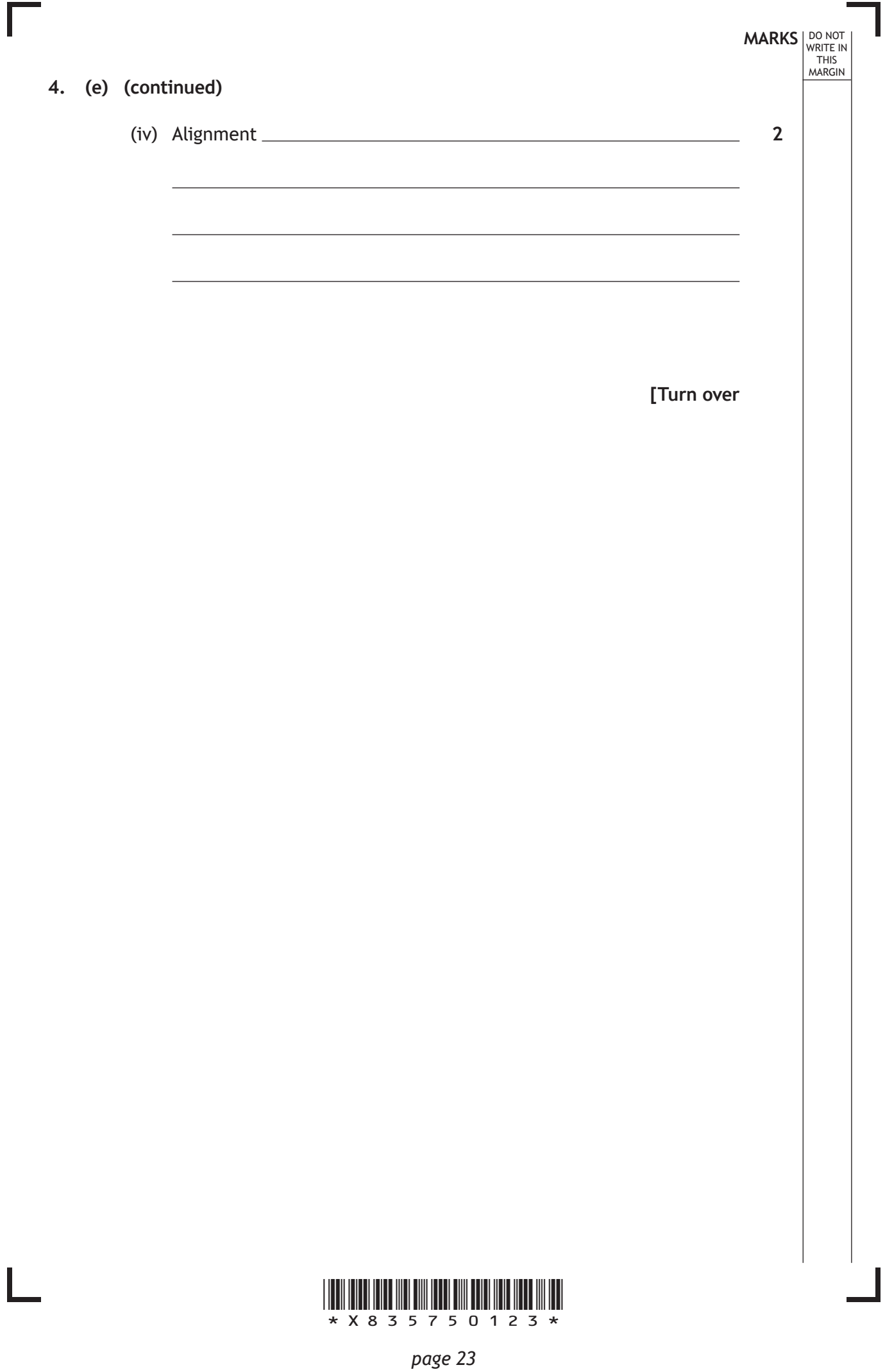

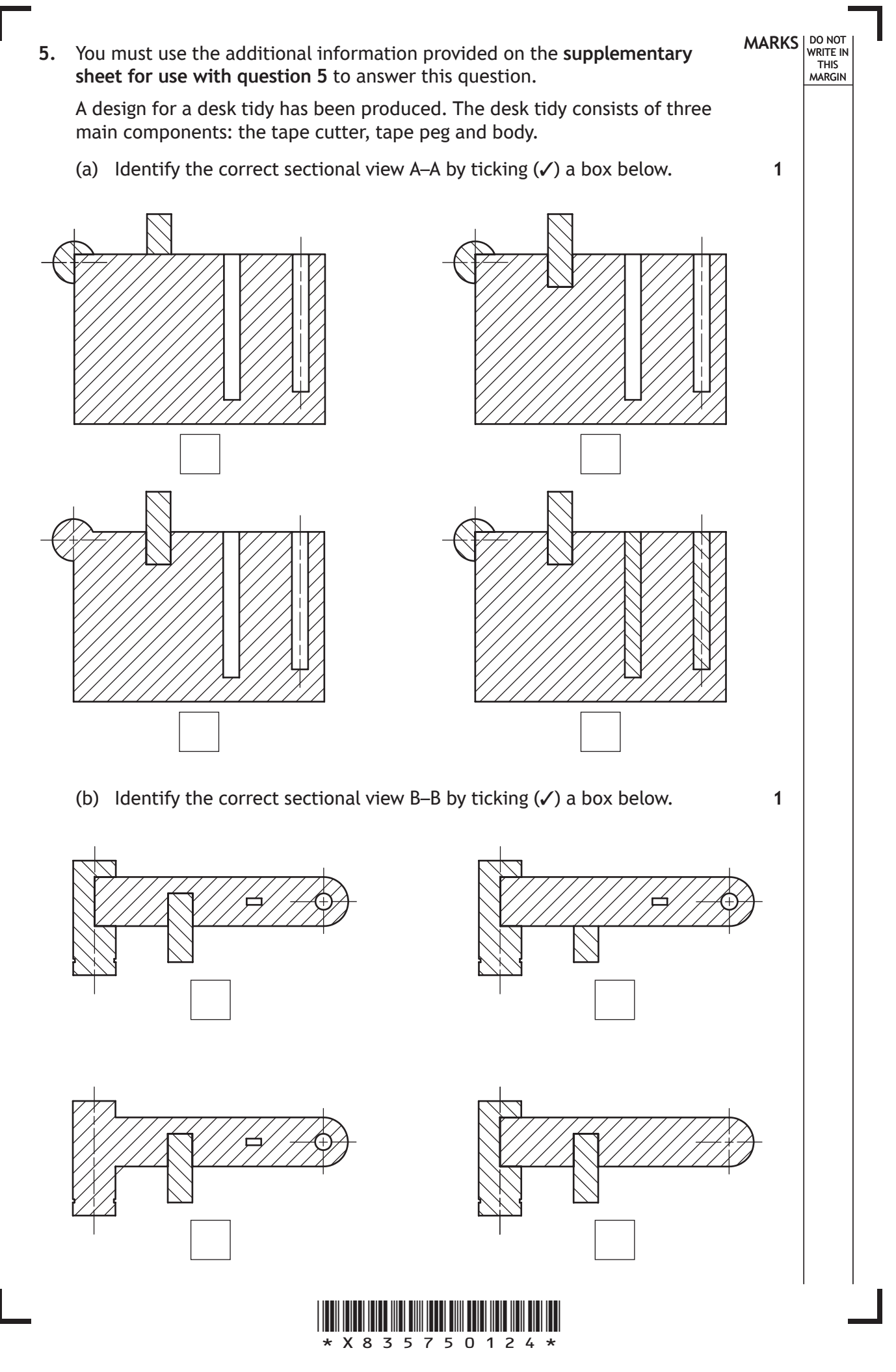

## **MARKS** DO NOT THIS **MARKS** DO NOT THIS **MARKS** DO NOT THIS **SALE OF A MARKS** DO NOT THIS THIS **SALE OF A MARKS** DO NOT THIS THIS **MARKS** THIS **MARKS**  $\theta$  and  $\theta$  and  $\theta$  and  $\theta$  and  $\theta$  and  $\theta$  and  $\theta$  and  $\theta$  and

(c) Identify the correct exploded pictorial drawing by ticking (✓) a box below.

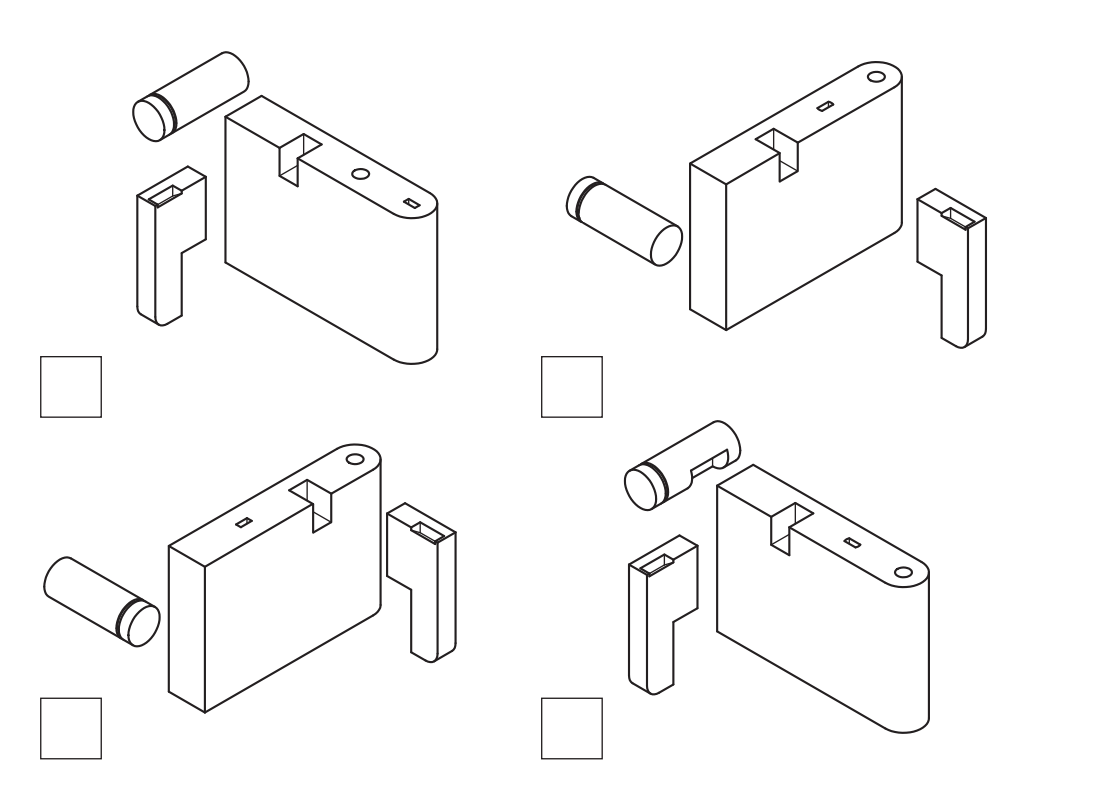

(d) Identify the **two** correct pictorial drawings by ticking (✓) **two** boxes below.

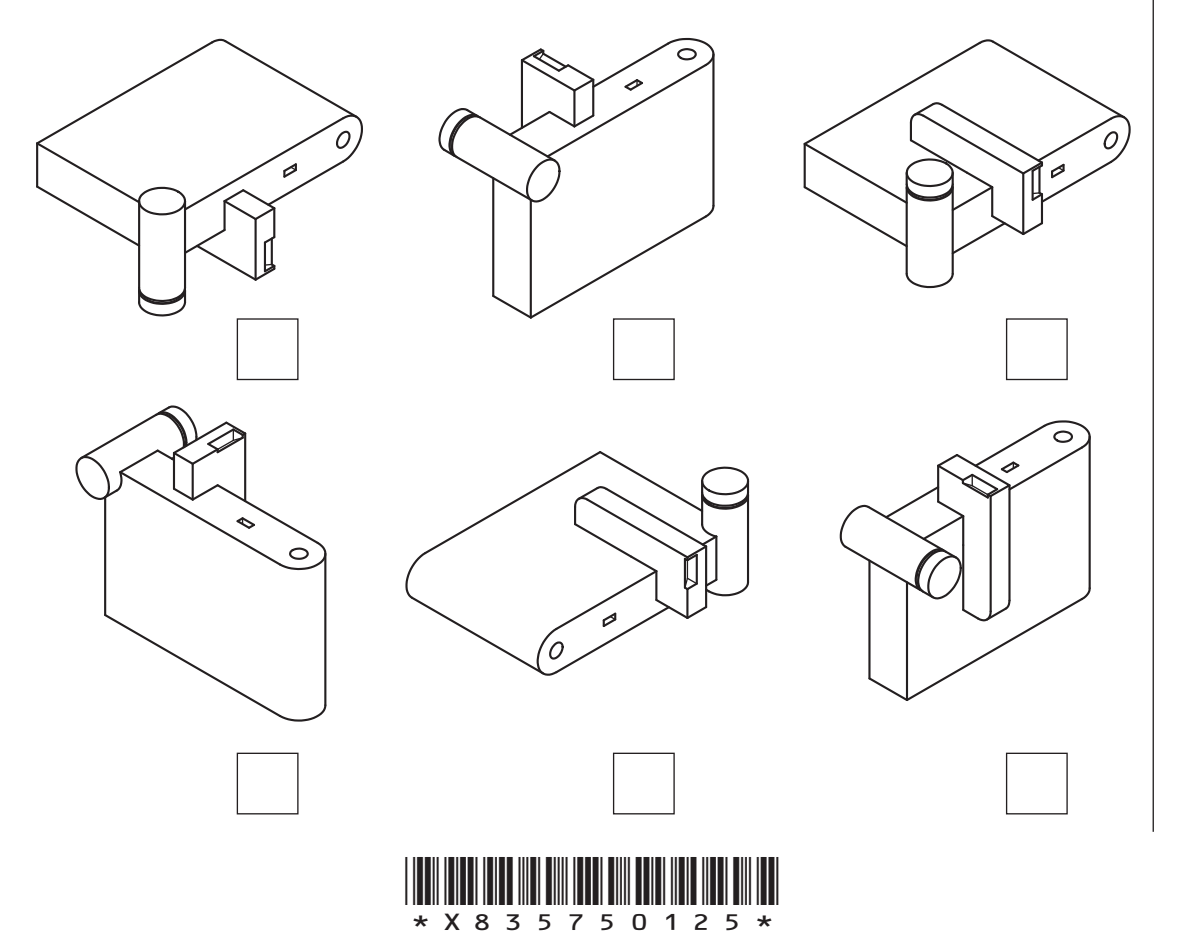

**1**

**2**

# **5. (continued) MARKS DO NOT
WRITE IN** <br>
THIS
MARGIN Orthographic views of the tape cutter are shown below. Plan i End Elevation Elevation End Elevation (e) Identify the **two** correct pictorial drawings by ticking (✓) **two** boxes below. **2**

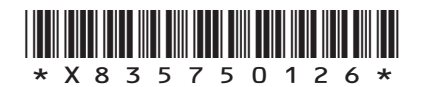

(f) Two exploded views for the tape assembly instructions are shown.

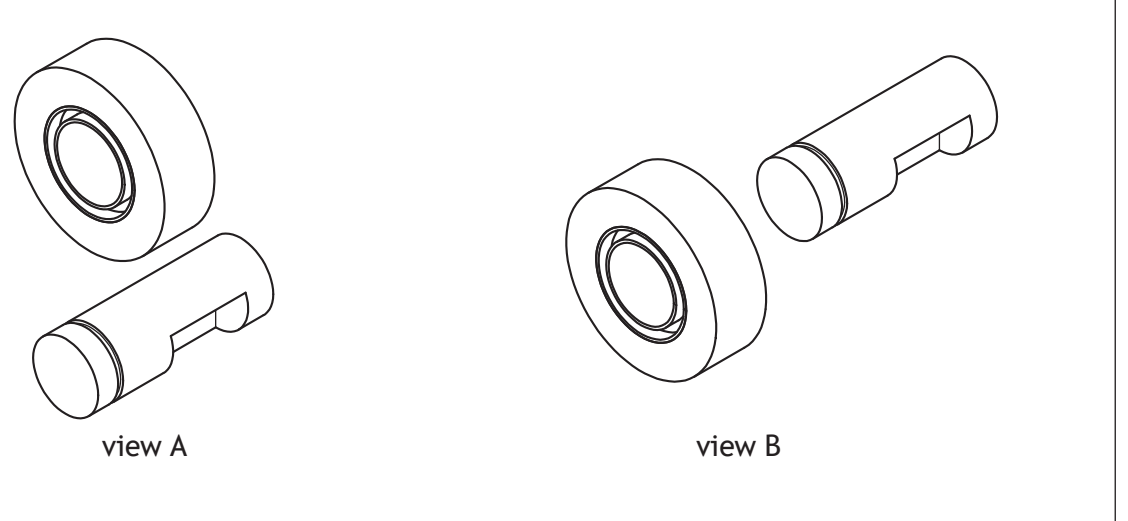

**MARKS DO NOT
WRITE IN** <br>
THIS
MARGIN

**1**

Explain why view B is more useful to users than view A.

## **[END OF QUESTION PAPER]**

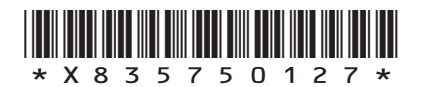

## **MARKS DO NOT
WRITE IN** <br>
THIS
MARGIN

### **ADDITIONAL SPACE FOR ANSWERS**

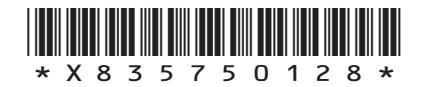

 $\mathbb{R}^{\mathbb{Z}}$ 

## **MARKS DO NOT
WRITE IN** <br>
THIS
MARGIN

#### **ADDITIONAL SPACE FOR ANSWERS**

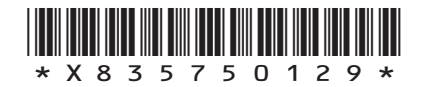

I

**DO NOT WRITE ON THIS PAGE**

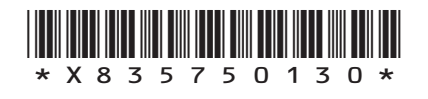

L

Г

 $\mathbb{L}$ 

**DO NOT WRITE ON THIS PAGE**

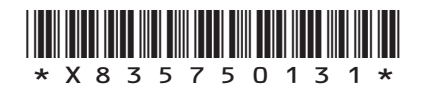

**DO NOT WRITE ON THIS PAGE**

*Acknowledgement of copyright*

Question 4 Images are taken from Pixabay. Licensed under CCO Creative Commons.

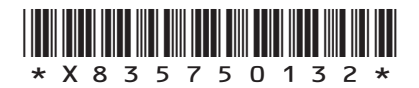